# **Micro Focus Vibe Desktop — często zadawane pytania**

Co trzeba wiedzieć

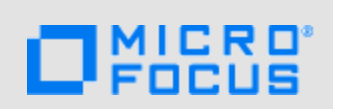

Produkt Micro Focus Vibe Desktop jest bardzo prosty w użyciu, ale należy mieć świadomość pewnych jego zachowań, żeby uniknąć frustrujących sytuacji:

### **Dokument został zapisany, ale po jego ponownym otwarciu nie zawiera moich zmian. Dlaczego?**

Zmiany zostały prawdopodobnie zapisane jako lokalna kopia dokumentu (*nazwa\_pliku* (konfliktowa kopia użytkownika *nazwa\_użytkownika* — *data*).doc). Informacje na temat tego, jak to się stało i co należy zrobić, zawiera odpowiedź na kolejne pytanie.

**Skąd mam plik o nazwie** *nazwa\_pliku* **(konfliktowa kopia użytkownika** *nazwa\_użytkownika* **—** *data***).doc?** 

Jeśli dokument jest edytowany w tym samym czasie w różnych lokalizacjach, tylko ten plik, który zostanie zapisany i zamknięty jako pierwszy, otrzyma oryginalną nazwę pliku i zostanie przekazany do systemu Vibe. Pozostałe wersje tego pliku zostaną zapisane pod innymi nazwami i przekazane do systemu Vibe. Tylko w oryginalnym pliku są zachowywane wszystkie komentarze oraz informacje o współdzieleniu.

#### **Dlaczego moje zmiany nie są synchronizowane z witryną systemu Vibe?**

Przyczyn może być kilka: dokument nadal jest otwarty na pulpicie, inny użytkownik zmodyfikował plik i jest on zablokowany, witryna systemu Vibe nie jest aktualnie dostępna, plik nie został jeszcze zsynchronizowany (częstotliwość synchronizacji produktu Vibe Desktop i witryny systemu Vibe konfiguruje administrator systemu Vibe) lub inne. Jeśli nie można ustalić, dlaczego dokument nie jest synchronizowany, należy sprawdzić sekcję Ostatnia aktywność w konsoli Vibe Desktop (aby dowiedzieć się jak to zrobić, przeczytaj dokumenty *[Micro Focus Vibe Desktop dla systemu Windows](http://www.novell.com/documentation/vibe4/vibe4_qs_desktop/data/vibe4_qs_desktop.html)  — [Szybki start](http://www.novell.com/documentation/vibe4/vibe4_qs_desktop/data/vibe4_qs_desktop.html)* (http://www.novell.com/documentation/vibe4/vibe4\_qs\_desktop/data/ vibe4\_qs\_desktop.html) lub *[Micro Focus Vibe Desktop dla komputerów Mac — Szybki start](http://www.novell.com/documentation/vibe4/vibe4_qs_desktopmac/data/vibe4_qs_desktopmac.html)* (http:// www.novell.com/documentation/vibe4/vibe4\_qs\_desktopmac/data/vibe4\_qs\_desktopmac.html)).

## **Dlaczego nie można zsynchronizować folderu blogu (lub jakiegokolwiek rodzaju folderu systemu Vibe innego niż foldery plików i albumu zdjęć)?**

Synchronizować można tylko te foldery systemu Vibe, które wymagają unikalnych nazw plików. Foldery plików i albumu zdjęć domyślnie wymagają unikalnych nazw plików. Inne foldery, na przykład folder blogu i stron wiki, domyślnie nie wymagają unikalnych nazw plików. Jeśli chcesz synchronizować te typy plików, przeczytaj dokumenty *[Micro Focus Vibe Desktop dla systemu](http://www.novell.com/documentation/vibe4/vibe4_qs_desktop/data/vibe4_qs_desktop.html)  [Windows — Szybki start](http://www.novell.com/documentation/vibe4/vibe4_qs_desktop/data/vibe4_qs_desktop.html)* (http://www.novell.com/documentation/vibe4/vibe4\_qs\_desktop/data/ vibe4\_qs\_desktop.html) lub *[Micro Focus Vibe Desktop dla komputerów Mac — Szybki start](http://www.novell.com/documentation/vibe4/vibe4_qs_desktopmac/data/vibe4_qs_desktopmac.html)* (http:// www.novell.com/documentation/vibe4/vibe4\_qs\_desktopmac/data/vibe4\_qs\_desktopmac.html), aby dowiedzieć się, jak to zrobić.

#### **Gdy próbuję skopiować dokument z mojego pulpitu do produktu Vibe Desktop, przeciągając go i upuszczając, dokument jest usuwany z mojego pulpitu. Dlaczego?**

To normalne zachowanie systemu Windows, gdy pulpit oraz folder synchronizacji znajdują się na tym samym dysku (np. na dysku C:). Aby skopiować plik, w trakcie przeciągania należy przytrzymać klawisz Ctrl.

## **Jak można zmienić częstotliwość synchronizacji plików?**

Częstotliwość synchronizacji może zmienić tylko administrator systemu Vibe. Domyślnie jest to 15 minut.

# **1 Informacje prawne**

Aby uzyskać informacje prawne, na temat znaków towarowych, zrzeczeń, gwarancji, eksportu i innych ograniczeń użytkowania, praw rządu Stanów Zjednoczonych, zasad dotyczących patentów oraz zgodności ze standardem FIPS, zobacz<https://www.microfocus.com/about/legal/>.

## **Copyright © 2018 Micro Focus**